# 申込方法について

### 申込フォームの使用方法

申込フォームの使い方についてのお問い合わせはお控えください。

# リンクをクリックまた䛿QRコードを読み取り、 申込フォームにアクセスしてください。

・スライド上申込フォームボタンをクリック

・QRコードをスマートフォンで撮影

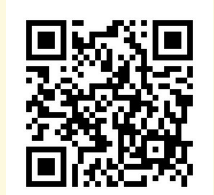

申込フォーム

※このボタンは押下できません。

·リンクをクリックまたはブラウザのURL入力欄にコピー&ペーストで移動

<https://forms.gle/snQgA89TKAQN9eocA>

# スマートフォンでアクセスした場合

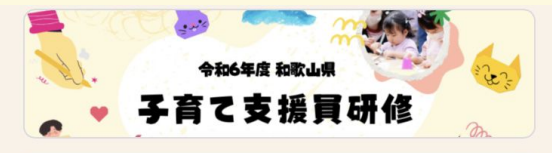

令和6年度和歌山県 子育て支援員研 修 受講申込申請 フォーム

令和6年度和歌山県子育て支援員研修の受 講申込申請フォームです。 ※申込可能期間は【令和6年6月3日 (月) 00:00~令和6年6月28日 (月) 23:59】で す。

募集要項や研修プログラムは以下のホーム ページより御確認ください。 https://hoppingmama.com/company/koso dateshien\_wakayama/

 $\mathcal{C}$ 

【補足車頂】

H

## PCでアクセスした場合

(スマ―トフォン画面と変わらないため、以降スマートフォン画面での説明になります。)

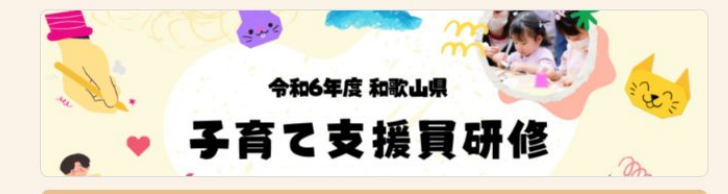

### 令和6年度和歌山県子育て支援員研修 受講申込申請フォーム

令和6年度和歌山県子育て支援員研修の受講申込申請フォームです。 ※申込可能期間は【令和6年6月3日(月)00:00~令和6年6月28日(月)23:59】です。

募集要項や研修プログラムは以下のホームページより御確認ください。 https://hoppingmama.com/company/kosodateshien\_wakayama/

#### 【補足事項】

●昨年度以前に受講したことがある方● 1.昨年度(令和5年度)以前に子育て支援員研修を修了、または子育て支援員研修(基本 研修)を修了している方は令和6年度基本研修は受講免除となります。「子育て支援員研 修了証書」または「子育て支援員研修(基本研修)修了証明書」番号をご準備ください。

2.地域保育コース(地域型保育事業)に申込する方のうち、昨年度(令和5年度)以前に地域保 育コース(共通科目)を修了した方は地域保育コース(共通科目)を免除することができま す。免除を希望される方は、「子育て支援員一部科目修了証書」の番号入力をする必要が ありますので、申請の際はお手元にご進備ください。

●今年度初めて子育て支援員研修を受講される方●

保育士、社会福祉士、その他国家資格(幼稚園教諭、看護師等)を有する者は基本研修を 免除することができます。免除を希望される方は、当該資格を証明する書類の情報入力 と、資格によってはメールでの画像提出をする必要がありますので、申請の際はお手元に ご進備ください。

入力の基本①

【お問い合わせ】 質問は 事業専用TEL:080-7807-9248(平日9:30 ・記述式  $~16:00$ ・チェック式 Googleアカウントをお持ちの方 メール: kosodate@hoppingmama.com があります。 はログインしていただくと作業内 LINE公式アカウント: @350luojd 容の保存をすることができます。 記述式の質問は薄い下線が引い https://lin.ee/VFmsm7i てある入力欄をタップ(クリック) ※和歌山県子育て支援員研修は和歌山県の することで入力できます。 委託を受けNPO法人ホッピングが運営いた します。 記述式の質問の場合、入力内容 赤い星印の質問は必ず入力する を間違わないようしっかり確認し Google にログインすると作業内容を保存で 必要があります。↓ て入力してください。 きます。詳細 入力内容に誤りがある場合、正 \* 必須の質問です 常に申込できない場合がありま アドレス \* す。 メールアドレス \* 記入いただいたメールアドレス に、回答送信後確認メールが届 メールアドレス きます。

入力の基本2

四角のチェックボックスは複数選 択、丸のチェックボックスは 1つの み選択できます。 該当する選択肢にチェックをして ください。

ページ全体入力が終わり、次の ページに移る場合は「次へ」ボタ ンを押してください。 前のページに戻ることも可能で す。 ↓

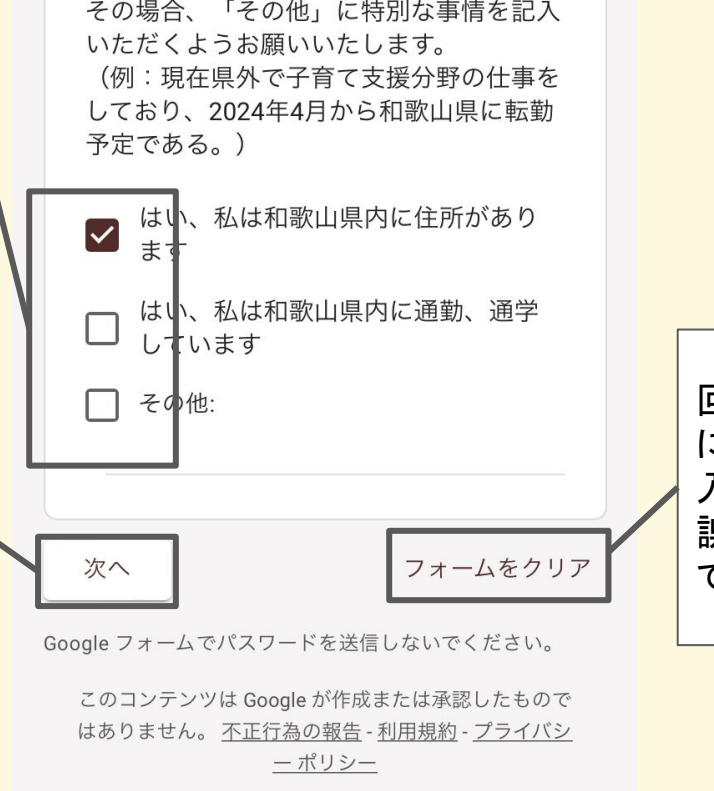

回答を全て削除し、最初の画面 に戻るボタンです。 入力が最初からになりますので 誤って押してしまわないようにし てください。

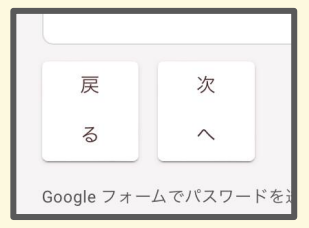

Google  $7 + -4$ 

 $\boxed{1}$ 

# 「フォームをクリア」を押した場合

誤って押してしまった場合は 「キャンセル」を押し、元の画面に 戻ってください。

いただくようお願いいたします。 (例:現在県外で子育て支援分野の仕事を しており、2024年4月から和歌山県に転勤 予定である。) はい、私は和歌山県内に住所があり ます 一はい、私は和歌山県内に通勤、通学 フォームをクリアしますか? すべての質問から回答が削除されま す。元に戻すことはできません。 フォームをクリア キャンセル Googleフォームでパスワードを送信しないでください。 このコンテンツは Google が作成または承認したもので はありません。不正行為の報告 - 利用規約 - プライバシ ーポリシー Google  $7 + -4$ 

回答を全て削除し、最初の画面 に戻ります。

入力の基本(3)

記述式の質問の中には (例:山田) のように入力例がある質問があ ります。 入力例を参考に申込希望者様の 情報を入力してください。

### 本人情報の入力

申込内容にお間違いがないか、ご確認をお 願いいたします。

氏名 (姓) \*

令和6年度和歌山県子育て支援員研修の受 講申込をされる方の氏名を入力してくださ  $\mathsf{U}_\mathsf{a}$ 

※入力した氏名が修了証書に記載されます <del>ので、間違いの無</del>いよう御注意ください。 (例:山田)

回答を入力

氏名 (名) \*

※入力した氏名が修了証書に記載されます ので、間違いの無いよう御注意ください。 (例:太郎)

回答を入力

入力の基本4

基本研修の受講について

 $\bigcap$   $\sharp$ 

 $\boxed{1}$ 

あなたは基本研修を受講されますか?\*

選択肢によって次のページの質 問が異なる場合があります。

誤りのないように選択してくださ い。

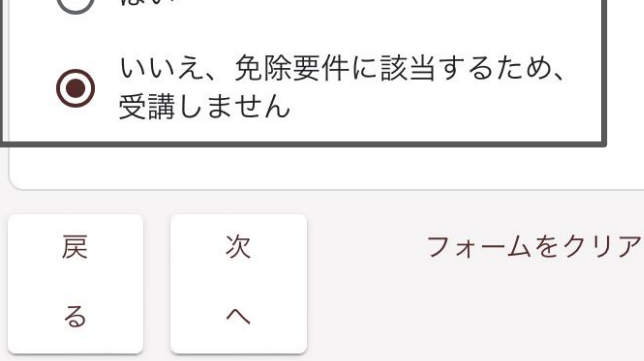

Google フォームでパスワードを送信しないでください。

このコンテンツは Google が作成または承認したもので はありません。不正行為の報告 - 利用規約 - プライバシ ーポリシー

Google  $7 + -4$ 

入力の基本(5)

免除要件にあてはまり、一部研 修の免除を希望する方は、お持 ちの修了証書または資格証明書 等の情報入力が必要です。

入力例を参考に誤りの無いよう 入力してください。

関が実施した子音て支援員研修を受 講」と回答いただいた方はお答えくだ さい。 受講された都道府県の入力をお願いし ます。 例)和歌山県 回答を入力 「昨年度以前に和歌山県内または他機 \* 関が実施した子育て支援員研修を受 講」と回答いただいた方はお答えくだ さい。 「子育て支援員研修了証書」または 「子育て支援員研修(基本研修)修了証 明書番号」の入力をお願いします。 例)基本研修 第000000号 地域子育て支援コース/地域子育て支援拠 点事業 第000000号

回答を入力

最終確認

送信前の最後の画面です。 誤りが無いことを確認し、チェックしてくだ さい。

最終確認

フォーム送信前に入力内容をご確認くださ  $\mathsf{L}\mathsf{L}\mathsf{R}$ フォーム下「戻る」ボタンを押すことで入 カした内容を保存したまま前ページの確認 をすることができます。

「送信」を押すことで申込完了です。 送信前に、ロボットでないかどうかの簡 単な入力テストが行われる場合がありま す。

誤りがないか確認する場合は「戻る」を 押して前のページに戻ります。 入力内容は保存されたまま前のページ に戻れます。

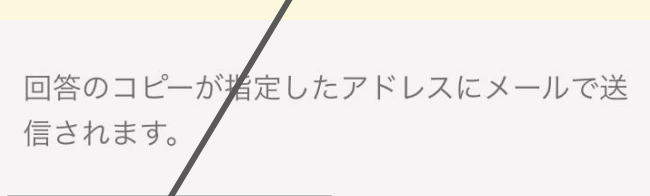

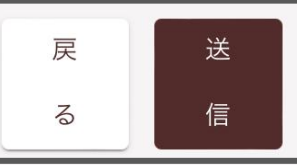

フォームをクリア

Google フォームでパスワードを送信しないでください。

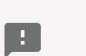

reCAPTCHA プライバシー利用規約

# ロボットでないかどうかの 簡単な入力テスト

### 質問はその時によって変わりますので、質問内容 をよく読み、入力してください。

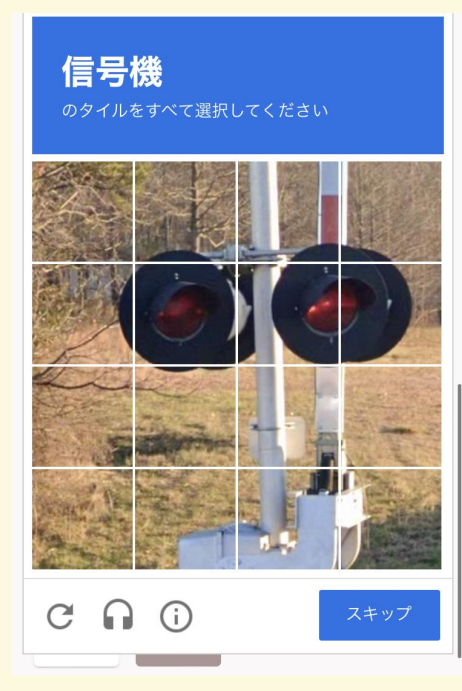

入力完了画面

### 申込が完了すればこのような画面に切り替わりま す。

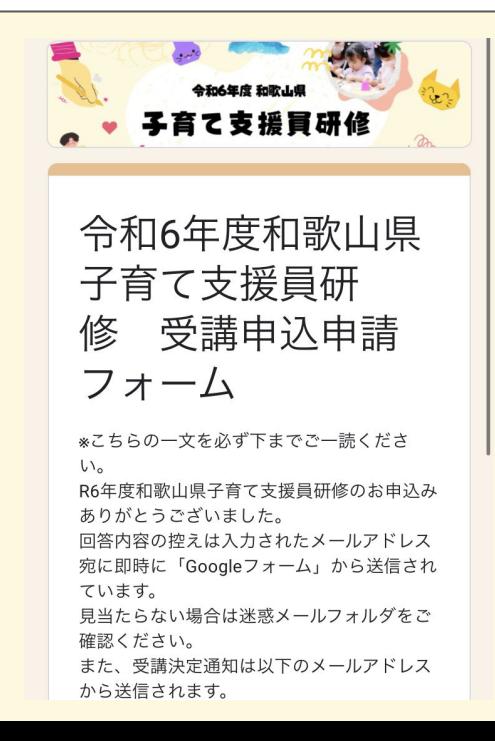